## **How to Access the IER Data Dashboards**

**1. Once connected to the TAMUC network, go to [www.tamuc.edu/IER.](http://www.tamuc.edu/IER)**

 $\leftarrow$   $\rightarrow$  C www.tamuc.edu/ier

**If not on campus or if connecting through the campus Wi-Fi, [VPN connection](http://www.tamuc.edu/campuslife/campusServices/CITESupportCenter/selfHelp/FacultyStaff/vpn-client.aspx) is needed.**

**2. On the right hand side of the IER page, under "Hot Topics in IER", Click Access Dashboards.**

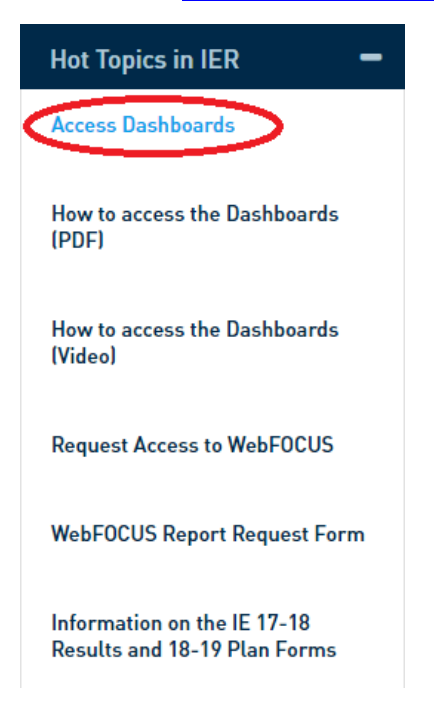

**3. On the login page, click Public Access.**

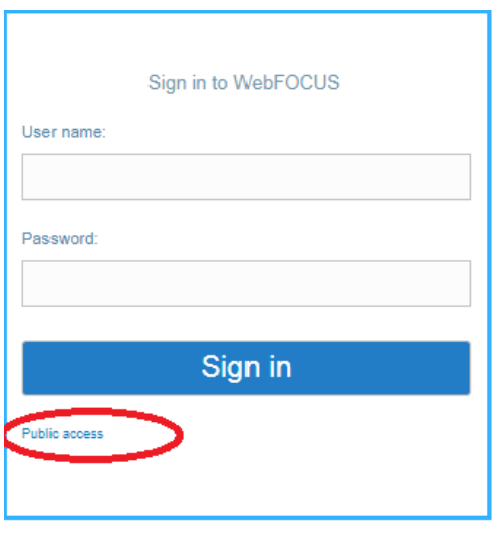

## **4. Once in WebFOCUS, under Portals, within the Portaltab,**

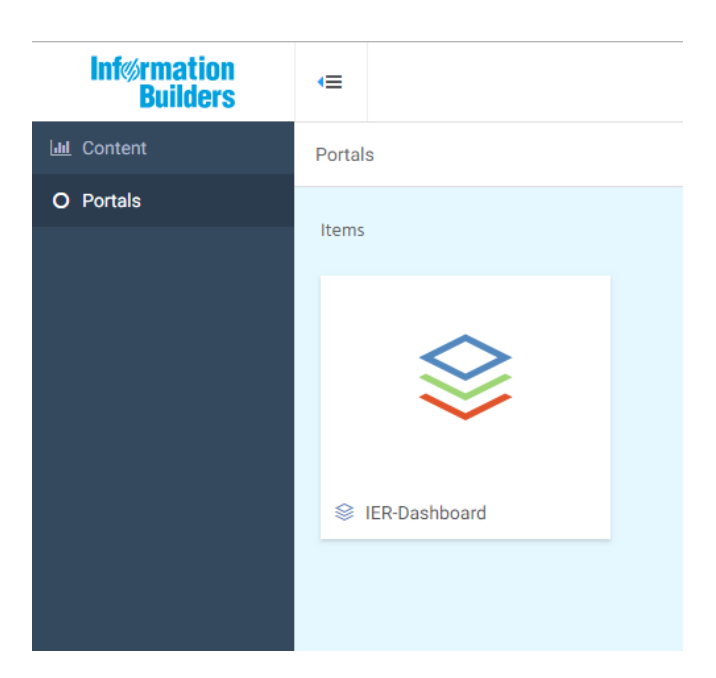

**double click IER-Dashboard**

**5. Select your options and start using the Dashboards.**

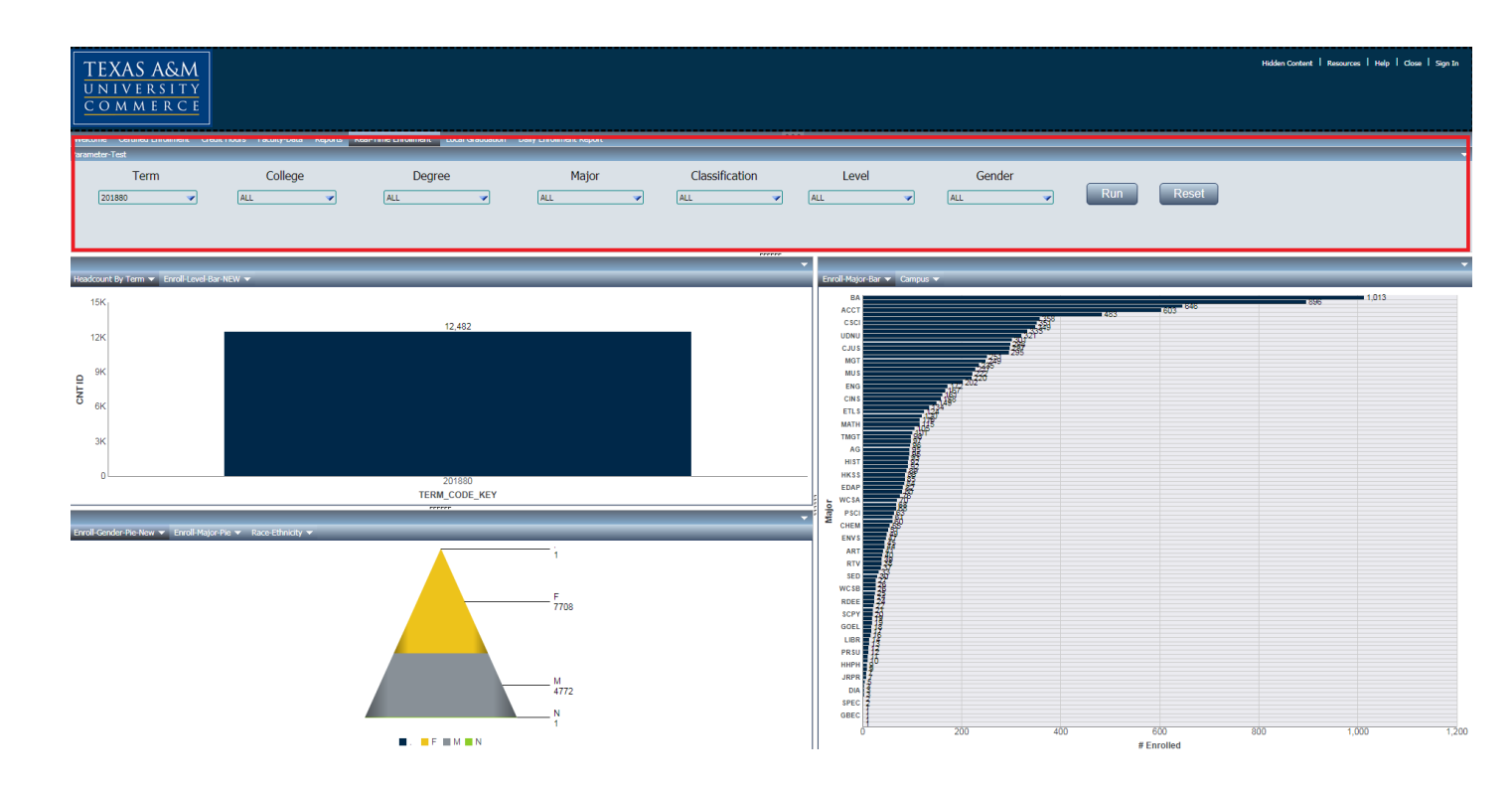